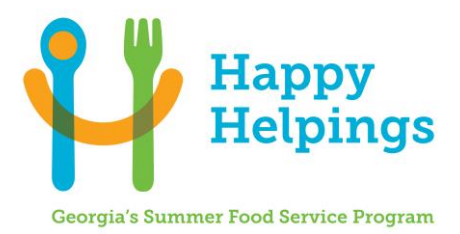

## HAPPY HELPINGS: GEORGIA'S SUMMER FOOD SERVICE PROGRAM – APPLICATION UPDATE PROCEDURES

All Happy Helpings: SFSP Sponsors must follow the procedures provided below when making changes to the sponsor and site application. Sponsors will receive Bright from the Start's approval notices via GA ATLAS online system, e-mail, and/or mail. The GA ATLAS address is: <u>https://decalatlas.com/prod/Splash.aspx</u>

Bright from the Start: GA Department of Early Care and Learning, Nutrition Services-Application Team 2 Martin Luther King, Jr. Drive, East Tower-Suite 754 Atlanta GA 30334 Fax: 404-651-7430

## Send the required forms via email to your assigned Business Operations Specialist

| Sponsor Letter            | Letter Assigned Business Email Address |                                     |
|---------------------------|----------------------------------------|-------------------------------------|
| -                         | 0                                      | Linan Auuress                       |
| Assignment                | <b>Operations Specialist</b>           |                                     |
| (o(zero)-C),              | Lavesia Ervin                          | Lavesia.Ervin@decal.ga.gov          |
| (H-P)                     |                                        |                                     |
| <mark>(D-G), (Q-Z)</mark> | Vanessa Goodman                        | <u>Vanessa.Goodman@decal.ga.gov</u> |

## Application Team Assignments for SFSP Updates:

| Type of Field Changes                                                                                                    | Requires<br>Review and<br>Approval<br>in GA<br>ATLAS | Instructions and Requirements for Approval                                                                                                    |
|----------------------------------------------------------------------------------------------------|------------------------------------------------------|----------------------------------------------------------------------------------------------------|
| Sponsor Updates<br>Address or Contact Info<br>Change in FSMC<br>Principal/Program Contact<br>Board Members<br>Request for Advance<br>Field Trips*               | √                                                    | <ul> <li>Make changes in GA ATLAS (Institution Home and/or Application page), submit supporting documents, and notify DECAL via an email to the assigned Business Operations Specialist.</li> <li>Note: *Submit the Field Trip Notification form indicating each site's field trip date/location and if meals will be served/consumed off site. The form must be submitted at least 3 business days before the field trip.</li> </ul> |
| Site Updates         Eligibility Info         Operating Dates         Meal Type/Time         *Max # of Meals to be         Served         Closings/Terminations | √                                                    | <ul> <li>Update site application via GA ATLAS</li> <li>Click "Modify" link in GA ATLAS and make changes.</li> <li>Click "Submit".</li> <li>Complete Attachment Q-Site Update Form, page 3, and send to DECAL via email to the assigned Business Operations Specialist.</li> <li>Note: *Daily Meal Count forms must be submitted to support meal/snack increases in excess of 25% of the current approved amount.</li> </ul>           |
| Site Additions                                                                                                    | √                                                    | <ul> <li>Create site application via GA ATLAS</li> <li>Complete Attachment Q-Site Update Form, page 2, attach all required documents, and send to DECAL via fax, postal mail, or hand delivery.</li> <li>Notify DECAL via an email to the assigned Business Operations Specialist after submission.</li> </ul>                                                                                                    |

| <u>Management Plan</u> |              | Click "Modify" link in GA ATLAS and make changes.                     |
|------------------------|--------------|-----------------------------------------------------------------------|
|                        |              | □ Save and submit the revised Management Plan to DECAL for            |
|                        |              | review/approval.                                                      |
|                        | $\checkmark$ | <b>u</b> Submit all required documents supporting the management plan |
|                        |              | revisions to DECAL                                                    |
|                        |              | □ Notify DECAL via an email to the assigned Business Operations       |
|                        |              | Specialist after submission.                                          |
| Budget                 |              | Click "Modify" link in GA ATLAS and make changes.                     |
|                        |              | □ Save and submit the revised Budget to DECAL for review/approval.    |
|                        |              | Submit all required documents supporting the budget revisions         |
|                        | $\checkmark$ | DECAL                                                                 |
|                        |              | Notify DECAL after submission via an email to:                        |
|                        |              | <u>Nutritionbudget@decal.ga.gov</u>                                   |
|                        |              |                                                                       |